## <span id="page-0-0"></span>Practical Bioinformatics

Mark Voorhies

4/3/2018

Mark Voorhies [Practical Bioinformatics](#page-20-0)

 $\leftarrow$ 

 $\rightarrow$ 

 $\mathbf{A} \oplus \mathbf{B}$   $\mathbf{B}$   $\mathbf{A} \oplus \mathbf{B}$   $\mathbf{B}$ 

目

Э×

def mean $(x)$ :  $s = 0.0$ for  $i$  in  $x$ :  $s + = i$ return  $s / len(x)$ 

 $def$  mean $(x)$ : return  $sum(x) / f$ loat (len  $(x)$ )

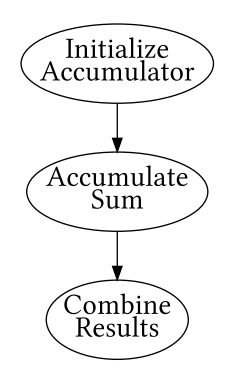

母 ト イヨ ト イ

E

Э×

## **Standard Deviation**

$$
\sigma_x = \sqrt{\frac{\sum_i^N (x_i - \bar{x})^2}{N-1}}
$$

 $\leftarrow$ 

Þ ×. a

→ す唐

Þ.

È

≣

Þ

### **Standard Deviation**

$$
\sigma_x = \sqrt{\frac{\sum_{i}^{N} (x_i - \bar{x})^2}{N - 1}}
$$
\n
$$
\text{def } stdev(x):
$$
\n
$$
m = \text{mean}(x)
$$
\n
$$
s = 0.0
$$
\n
$$
\text{for } i \text{ in } x:
$$
\n
$$
s + (i - m) * * 2
$$
\n
$$
\text{return } (s / (\text{len}(x) - 1)) * * .5
$$
\n
$$
\text{Complex}
$$
\n
$$
\text{Complex}
$$
\n
$$
\text{Complex}
$$
\n
$$
\text{Complex}
$$
\n
$$
\text{Complex}
$$
\n
$$
\text{Complex}
$$
\n
$$
\text{Complex}
$$
\n
$$
\text{Complex}
$$
\n
$$
\text{Complex}
$$
\n
$$
\text{Complex}
$$
\n
$$
\text{Complex}
$$
\n
$$
\text{Complex}
$$

k.  $\Box$  目

 $\rightarrow$ 

 $\,$ 

准  $\mathbf{p}$ 

a -b ×. È

## Pearson's Correlation Coefficient

$$
r(x,y) = \frac{\sum_i (x_i - \bar{x})(y_i - \bar{y})}{\sqrt{\sum_i (x_i - \bar{x})^2} \sqrt{\sum_i (y_i - \bar{y})^2}}
$$

 $299$ 

目

∍

Þ

Ξ **B** 

## Pearson's Correlation Coefficient

de f p e a r s o n ( x , y ) : mx = mean ( x ) my = mean ( y ) s x y = 0. 0 s s x = 0. 0 s s y = 0. 0 f o r i , j i n z i p ( x , y ) : dx = i − mx dy = j − my s x y += dx ∗dy s s x += dx ∗∗2 s s y += dy ∗∗2 r e t u r n s x y / ( ( s s x ∗ s s y ) ∗ ∗ . 5 )

$$
r(x, y) = \frac{\sum_{i} (x_i - \bar{x})(y_i - \bar{y})}{\sqrt{\sum_{i} (x_i - \bar{x})^2} \sqrt{\sum_{i} (y_i - \bar{y})^2}}
$$
\nAntialize

\nAccumulator

\nAccumulator

\nSum

\nExample 1.1

\nExample 2.1

\nExample 3.1

\nExample 4.2

 $299$ 

目

 $[T]$ he relational graphic – in its barest form, the scatterplot and its variants – is the greatest of all graphical designs. It links at least two variables, encouraging and even imploring the viewer to assess the possible causal relationship between the plotted variables.

–Edward Tufte

つくへ

```
# A list is a mutable sequence of objects
m y l ist = [1, 3.1415926535, "GATACA", 4, 5]# Indexing
mylist[0] == 1mylist[-1] == 5# Assigning by index
mylist [0] = "ATG"# Slicing
mylist [1:3] == [3.1415926535, "GATACA"]m y list [:2] == [1, 3.1415926535]m y list [3:] == [4,5]\# Assigning a second name to a list
also m y list = m y list
# Assigning to a copy of a list
my_{\text{-}other_{\text{-}}list = mylist[:]
```
∢ 伊 ▶ イヨ ▶ イヨ ▶ │ ヨ

ാഹ

 $return_value = object.function(parameter, ...)$ "Object, do function to parameter"

- file  $=$  open( "myfile.txt")
- $\bullet$  file.read()
- file.readlines()
- **•** for line in file:
- $\bullet$  string.split() and string.join()
- $\bullet$  file.write()

#### hexdump -C computers.png

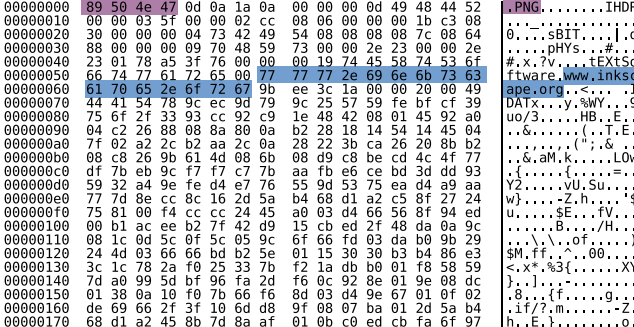

 $fp = open("computers.png")$ fp.read(50) fp.close()

#### hexdump -C 3<sub>-4-2010.txt</sub>

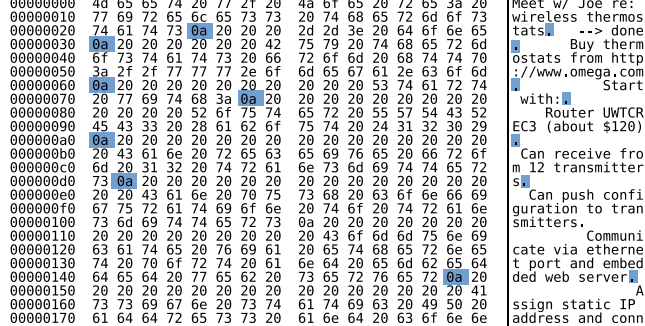

 $299$ 

∍

一本語

**B** 

 $\sim$ 

#### hexdump -C macfile.txt

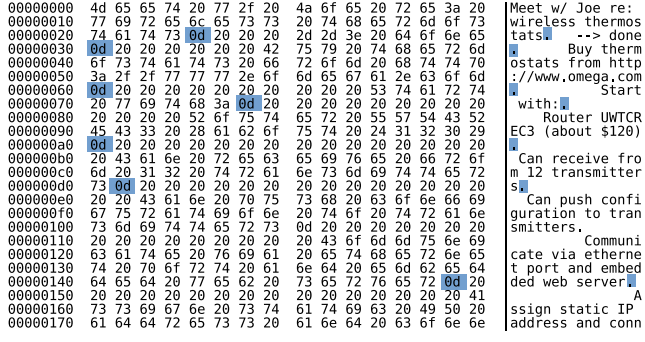

tr '\r' '\n' < macfile.txt > unixfile.txt

 $\Omega$ 

#### hexdump -C dosfile.txt

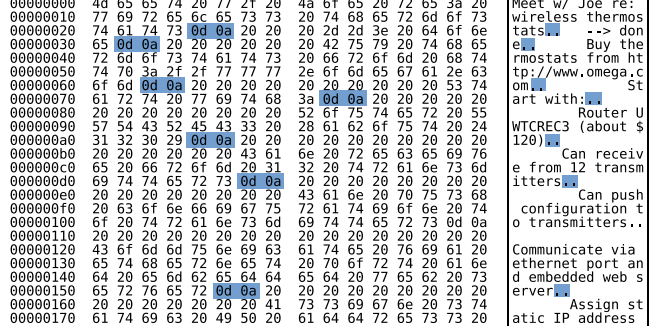

 $299$ 

э

 $\rightarrow$   $\rightarrow$   $\equiv$ 

 $\rightarrow$ 

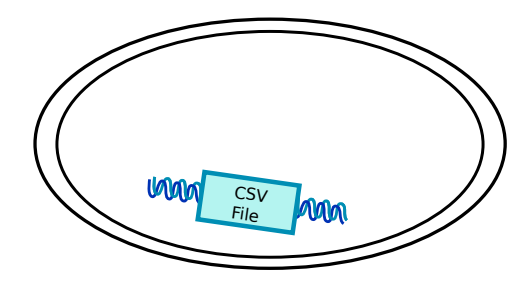

→ 伊 → → 君 →

4 0 8

目

 $\,$  $\rightarrow$ 

目

## open("supp2data.csv")

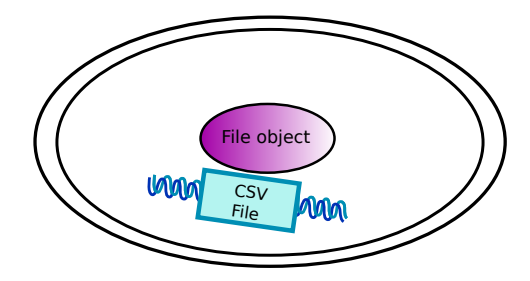

 $\leftarrow$ 

Þ.

**≮ @ ▶ ∢ ミ ▶ ∢** 

目

경제

# open("supp2data.csv").next()

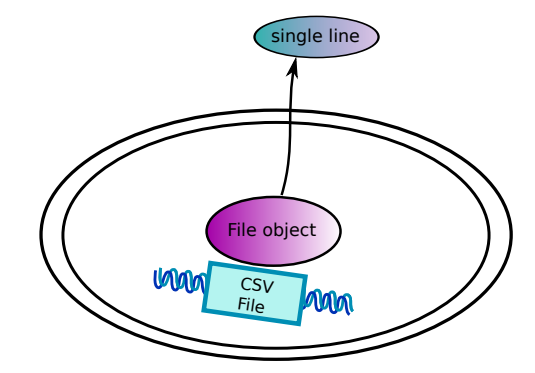

K 御 と K 君 と K 君 と

 $\leftarrow$ Þ 目

## open("supp2data.csv").read()

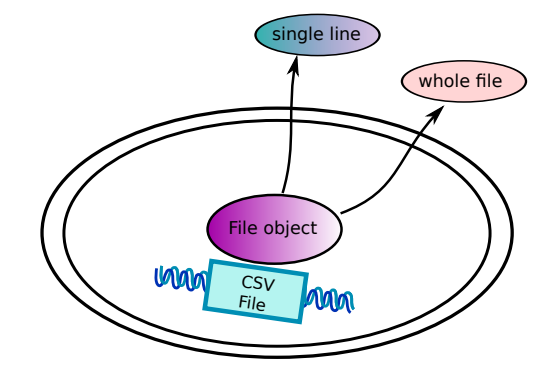

メ御き メミド メミド

 $\leftarrow$  $\rightarrow$  目

## csv.reader(open("supp2data.csv")).next()

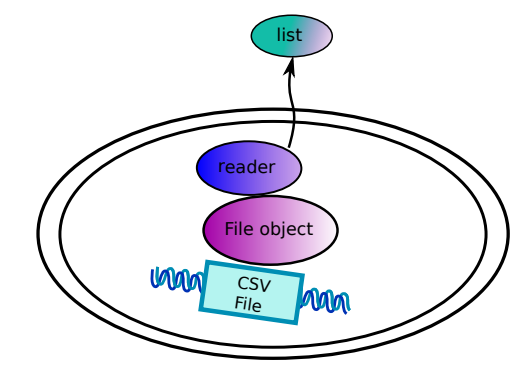

È

重  $\rightarrow$ 

 $\rightarrow$ 

∢ 伊 ≯ ∢ 君 ≯

a. Ð

## csv.reader(urlopen("http://example.com/csv")).next()

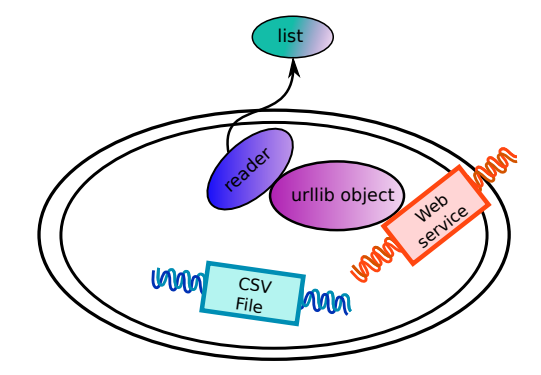

 $299$ 

∍

母→ ∢∃→

# The CDT file format

#### Minimal CLUSTER input Cluster3 CDT output

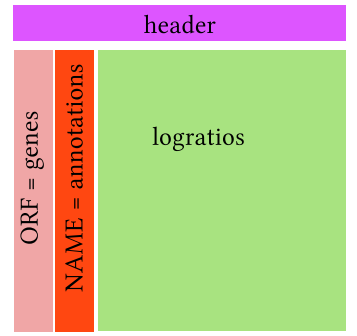

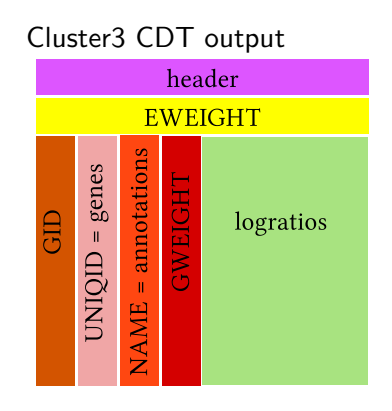

 $\sim$ 

 $\sim$ 

Þ

つくへ

- Tab delimited (\t)
- UNIX newlines  $(\n\cdot n)$
- Missing values  $\rightarrow$  empty cells

### <span id="page-20-0"></span>Homework

- **1** Download and install JavaTreeView
- **2** Try reading the first few bytes of different files on your computer. Can you distinguish binary files from text files?
- **3** Create a simple data table in your favorite spreadsheet program and save it in a text format (e.g., save as CSV or tab-delimited text from  $\mathsf{Excel}{}^{1}$ ). Practice reading the data from Python.
- <sup>4</sup> Write a function to disect supp2data.cdt into three lists of strings (gene names, gene annotations, and experimental conditions) and one matrix (list of lists) of log ratio values (as floats, using None or  $0$ . to represent missing values).
- **•** If you are familiar with Python classes, write a CDT class based on the parse in the previous exercise. Provide methods for looking up annotations and log ratios by gene name.

 $1$ Note for Mac users: Excel will offer you Macintosh and DOS/Windows text formats. Choose DOS/Windows; otherwise, Python will think that the entire file is a single line.

つくへ